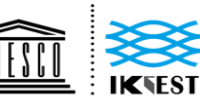

United Nations<br>
Lemational Knowledge Centre for<br>
Educational, Scientific and<br>
Cultural Organization<br>
Cultural Organization<br>
Cultural Organization<br>
Cultural Organization<br>
Cultural Organization<br>
Cultural Organization<br>
Cultur Sultinui Organization · sinder the Ausphess of SNLSU<br>联合国教育、 国际工程科技知识中心<br>科学及文化组织 ,由教科文组织支持

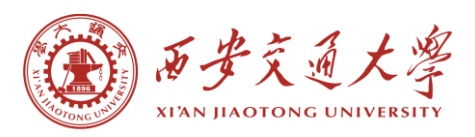

# **IKCEST** 总平台注 册及选课流程

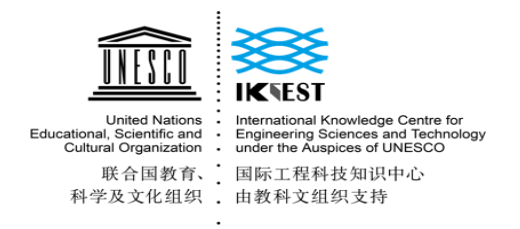

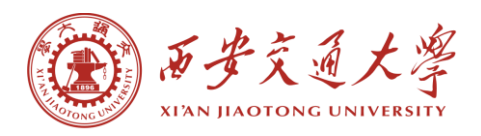

# **Applicable to PC**:

# **Step 1 Enter the URL:**

http://new.ikcest.org/my/register.htm?returnUrl=http://new.ikcest.org/m

y/training\_userlist.htm&type=srst

#### **Step 2 Fill in the information below and click "register "**

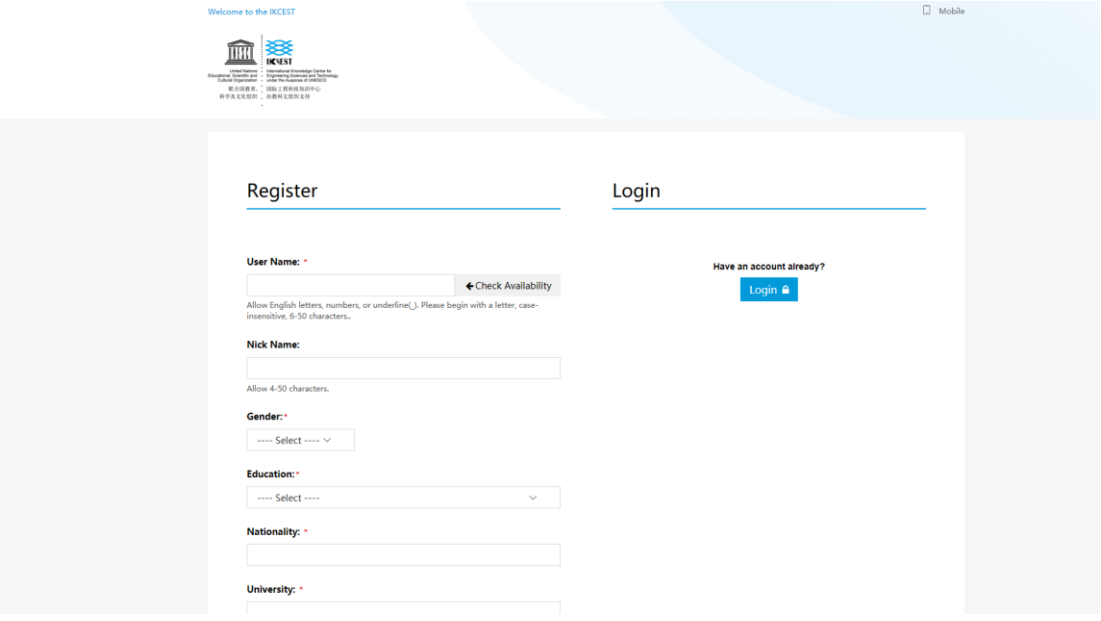

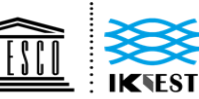

United Nations<br>
Lemational Knowledge Centre for<br>
Educational, Scientific and<br>
Cultural Organization<br>
Cultural Organization<br>
Cultural Organization<br>
Cultural Organization<br>
Cultural Organization<br>
Cultural Organization<br>
Cultur Cultural Organization • under the Auspices or ONESC<br>联合国教育、 国际工程科技知识中心<br>科学及文化组织 • 由教科文组织支持

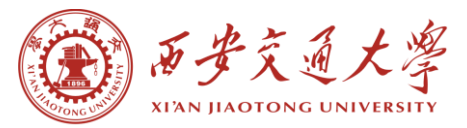

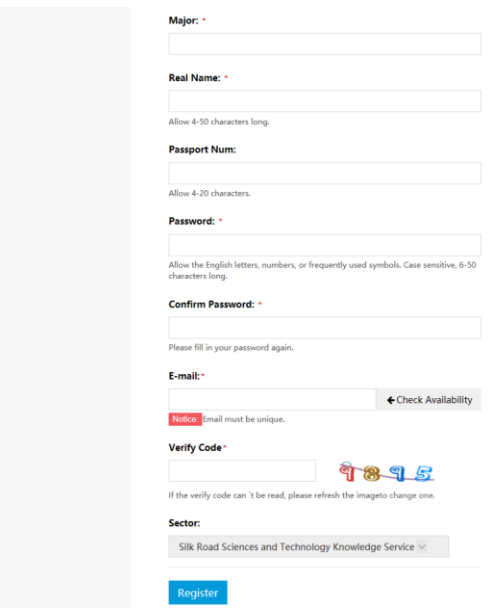

# **Step 3 Click "+Register"**

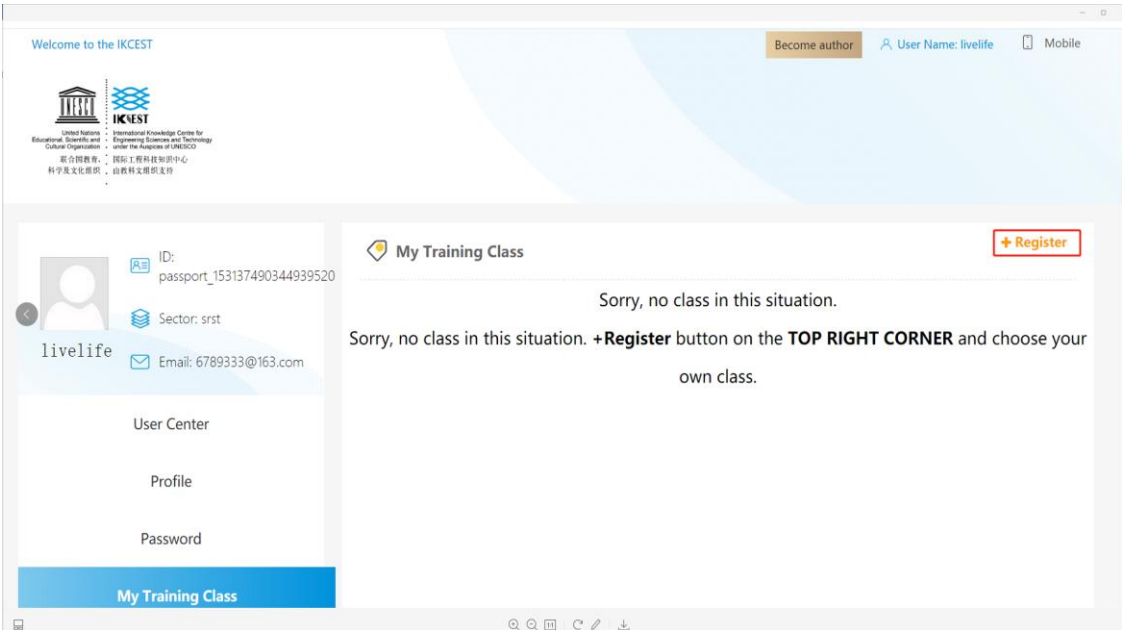

# **Step 4 Select Programme and Input the Verify Code**

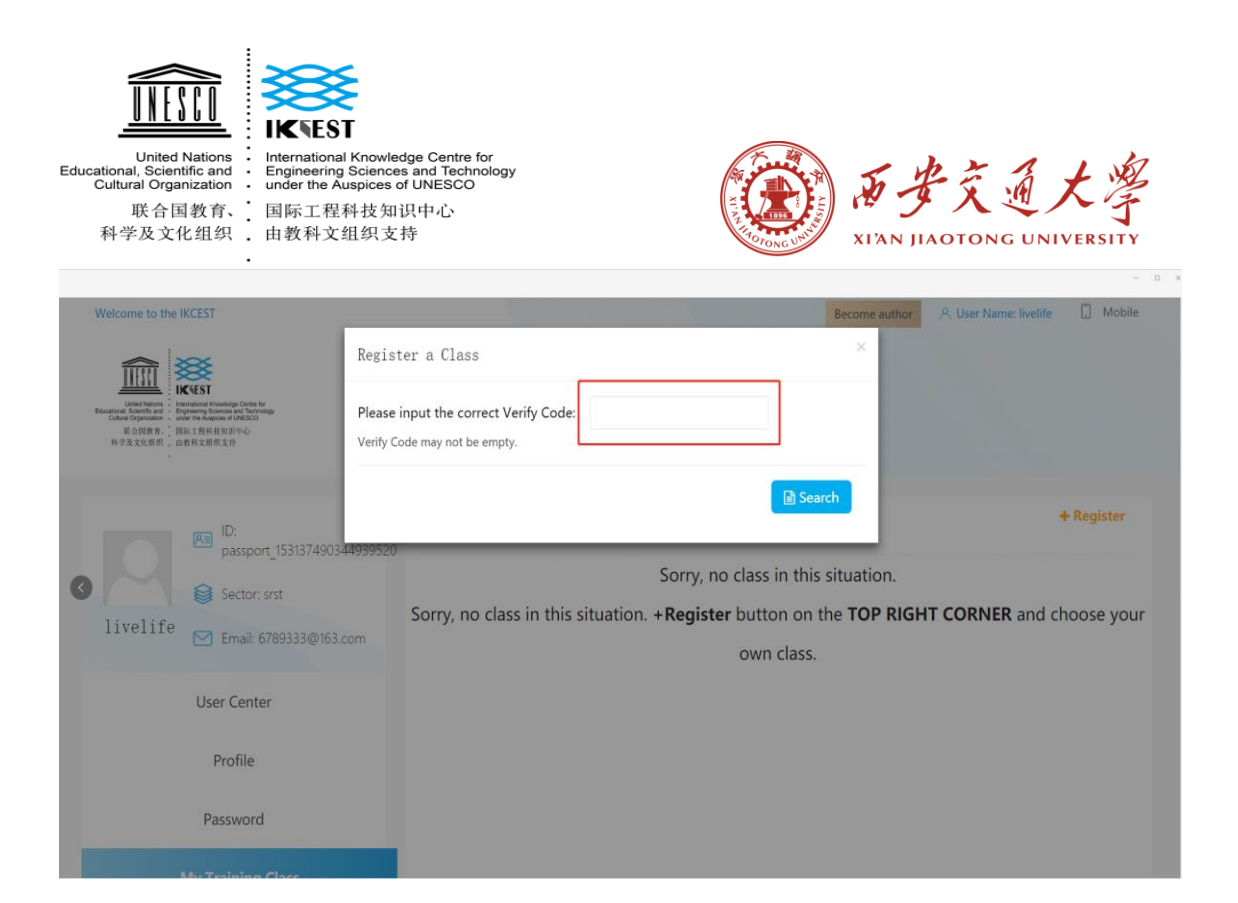

# **Step 5 Confirm Registration**

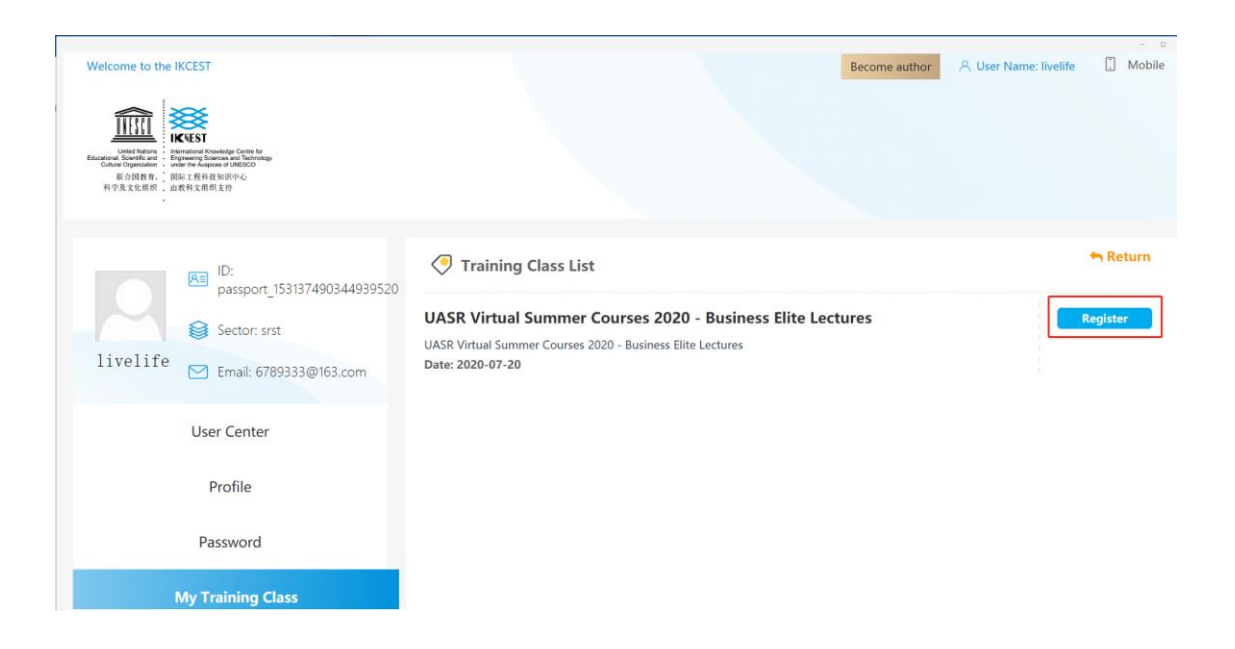

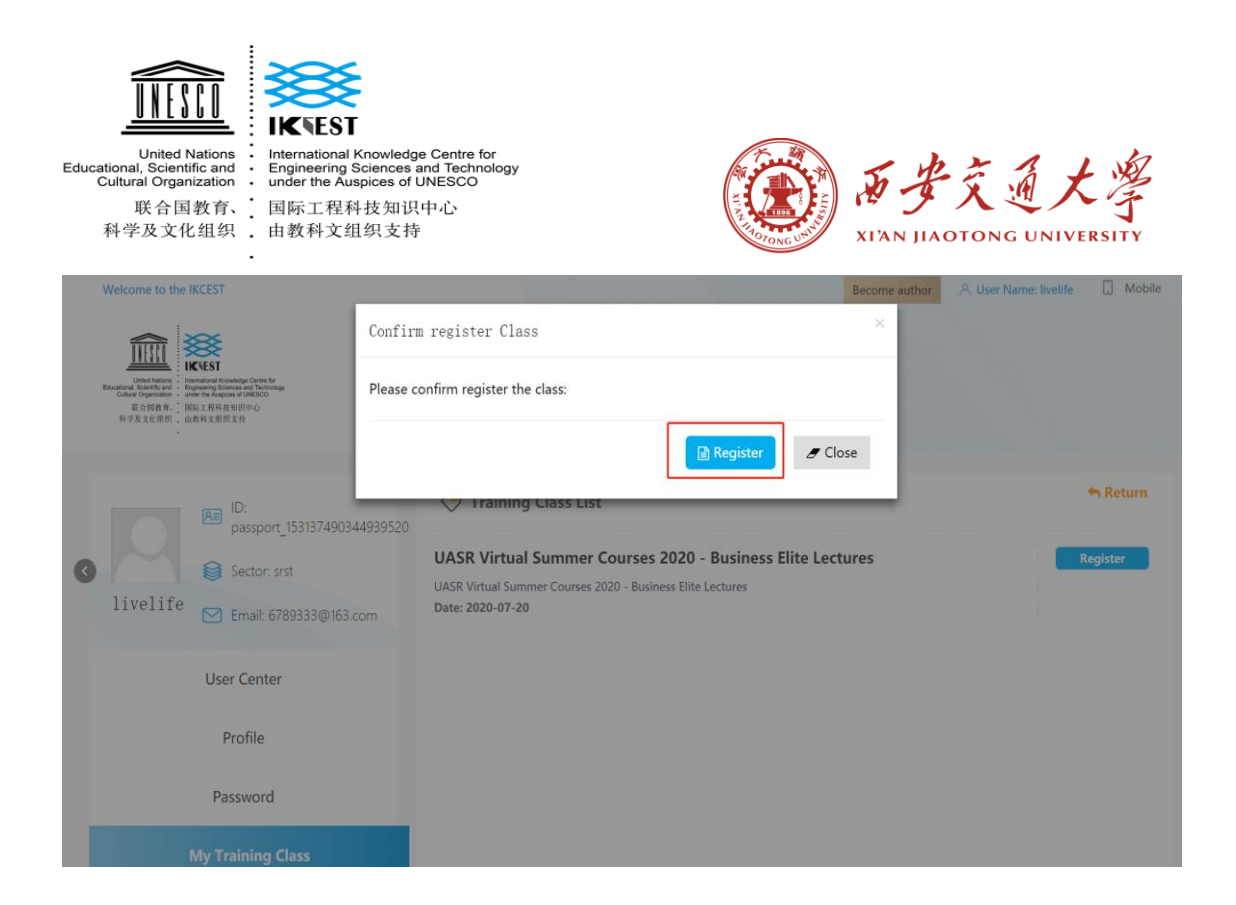

### **Step 6 Register Successfully !**

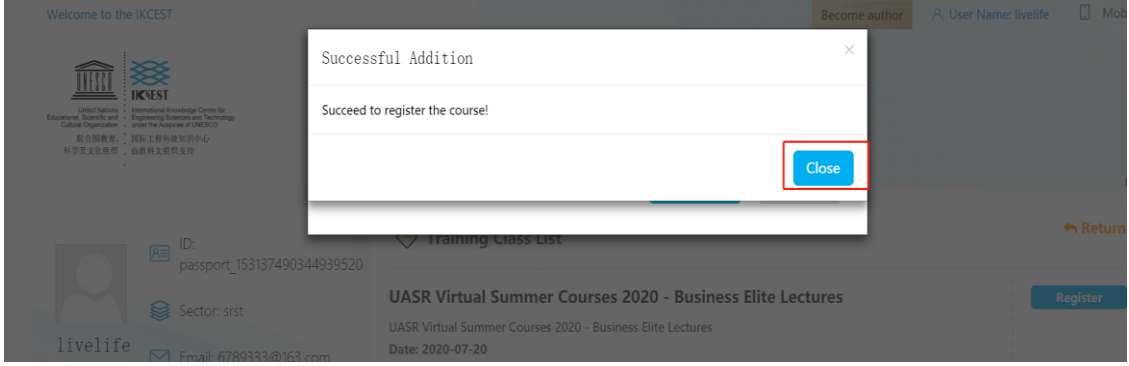

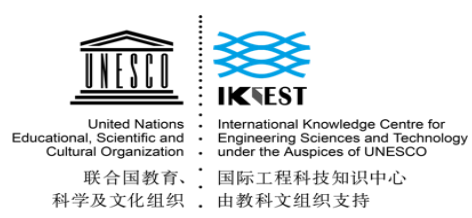

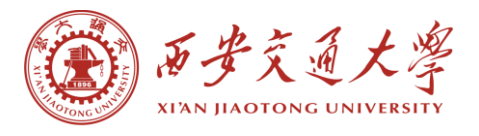

# **Step 7 (After programme) Click "Start Survey" and "Start Exam" to finish it.**

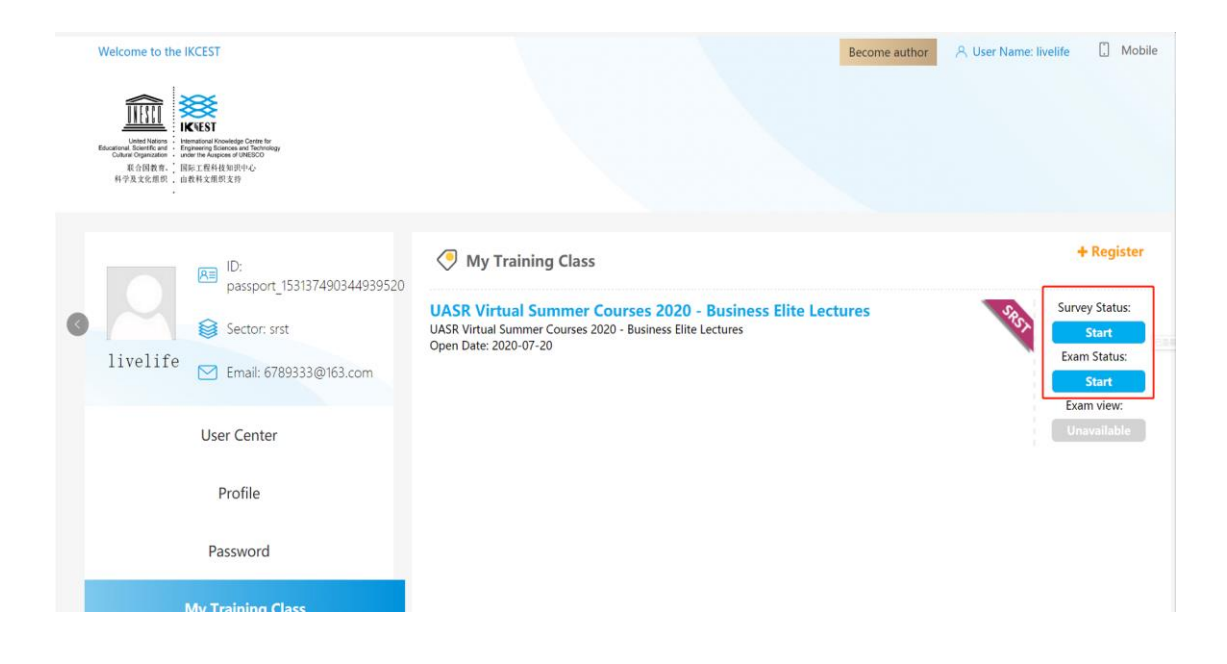

# **Applicable to smartphone**:

**Step 1 Scan the QR code:**

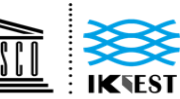

United Nations<br>
Lemational Knowledge Centre for<br>
Educational, Scientific and<br>
Cultural Organization<br>
Cultural Organization<br>
Cultural Organization<br>
Cultural Organization<br>
Cultural Organization<br>
Cultural Organization<br>
Cultur Cultural Organization : under the Auspices of ONESC<br>联合国教育、,国际工程科技知识中心<br>科学及文化组织 ,由教科文组织支持

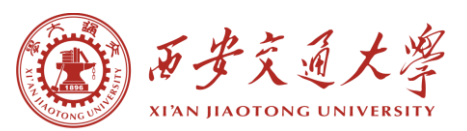

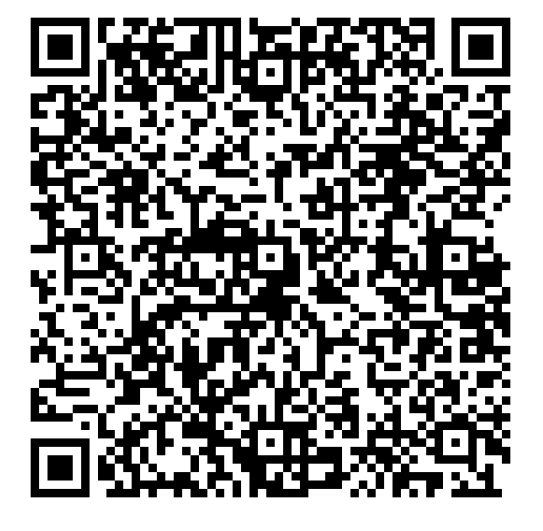

### **Step 2 Fill in the information below and click "register "**

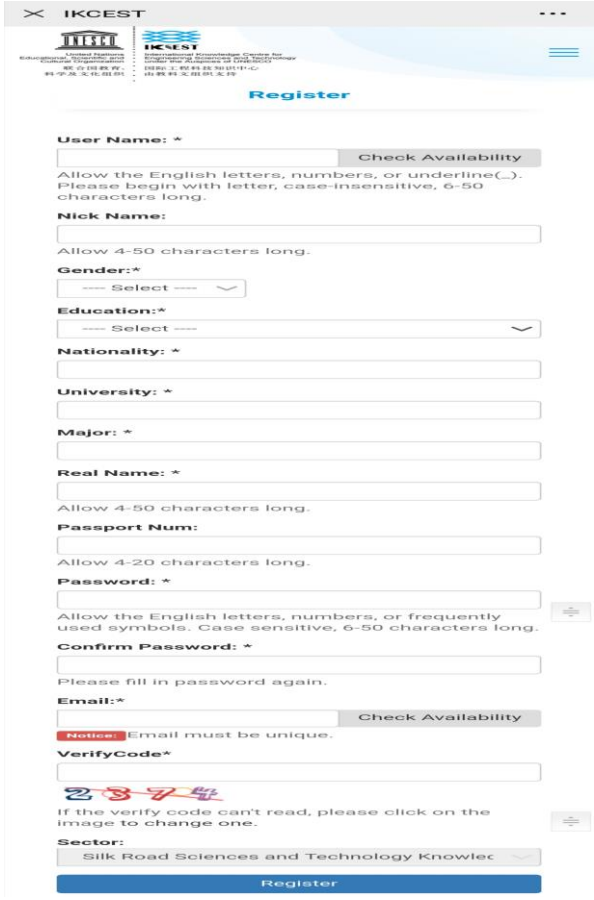

**Step 3 Click "+Register"**

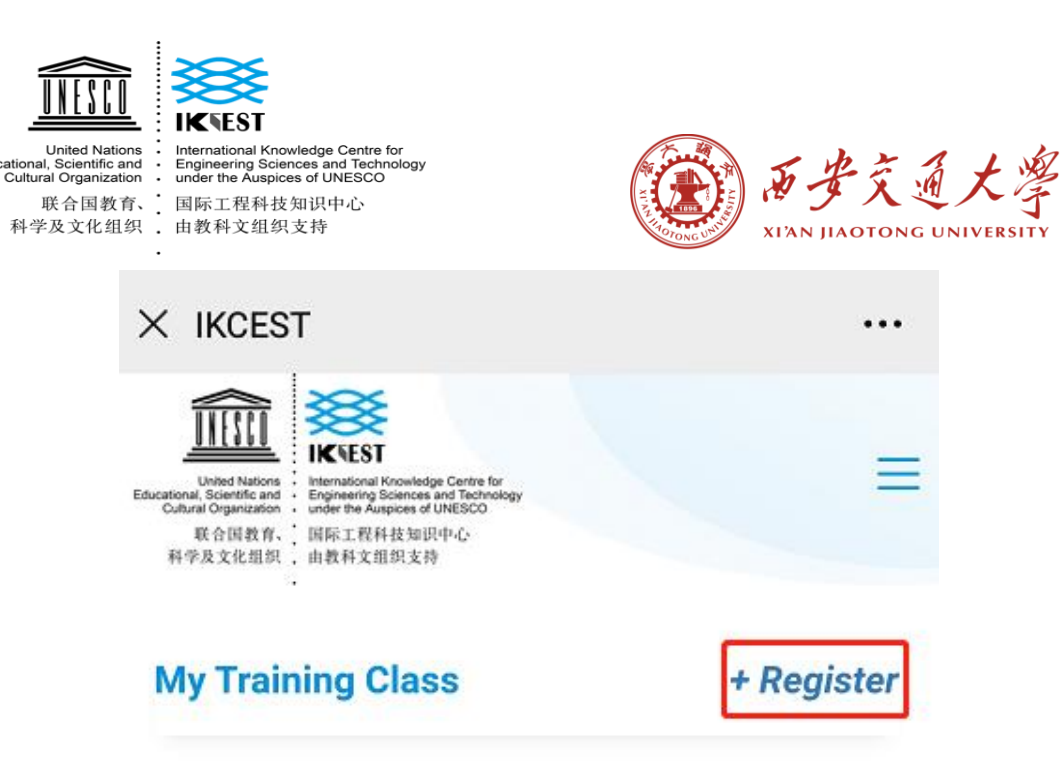

Sorry, No class in this situation. Please click +Register button on the TOP RIGHT **CORNER** and choose your own class.

# **Step 4 Select Programme and Input the Verify Code**

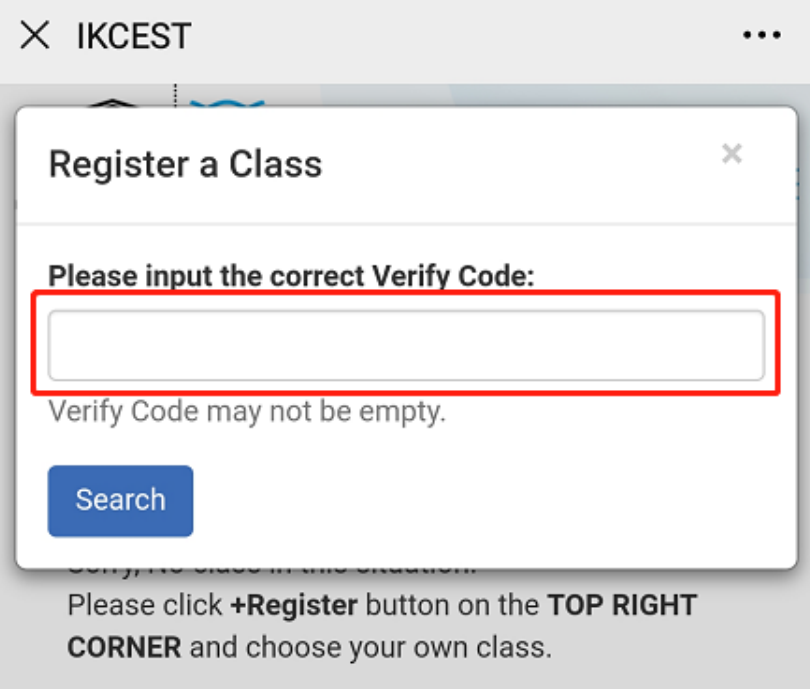

#### **Step 5 Click "Register" and Confirm Registration**

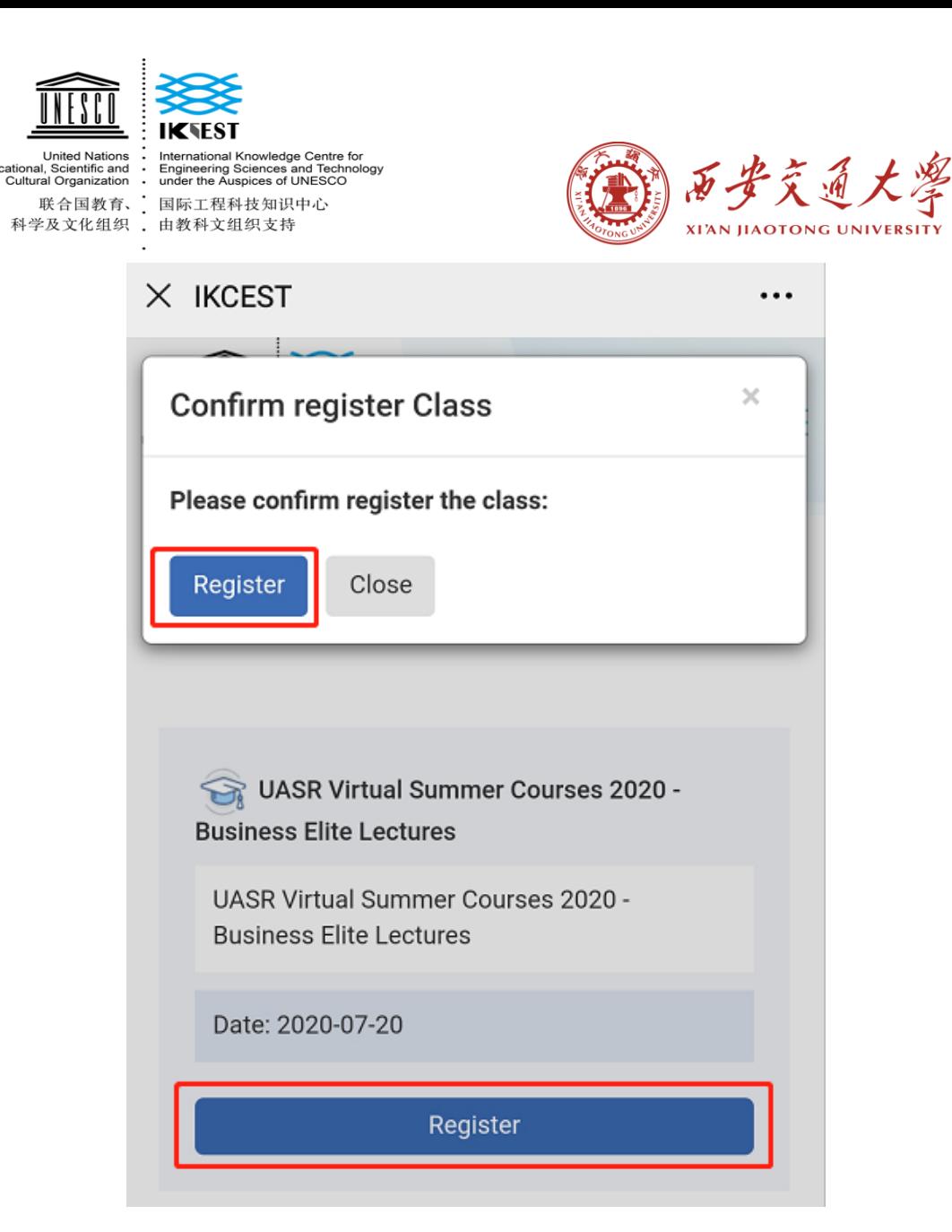

**Step 6 Register Successfully !** 

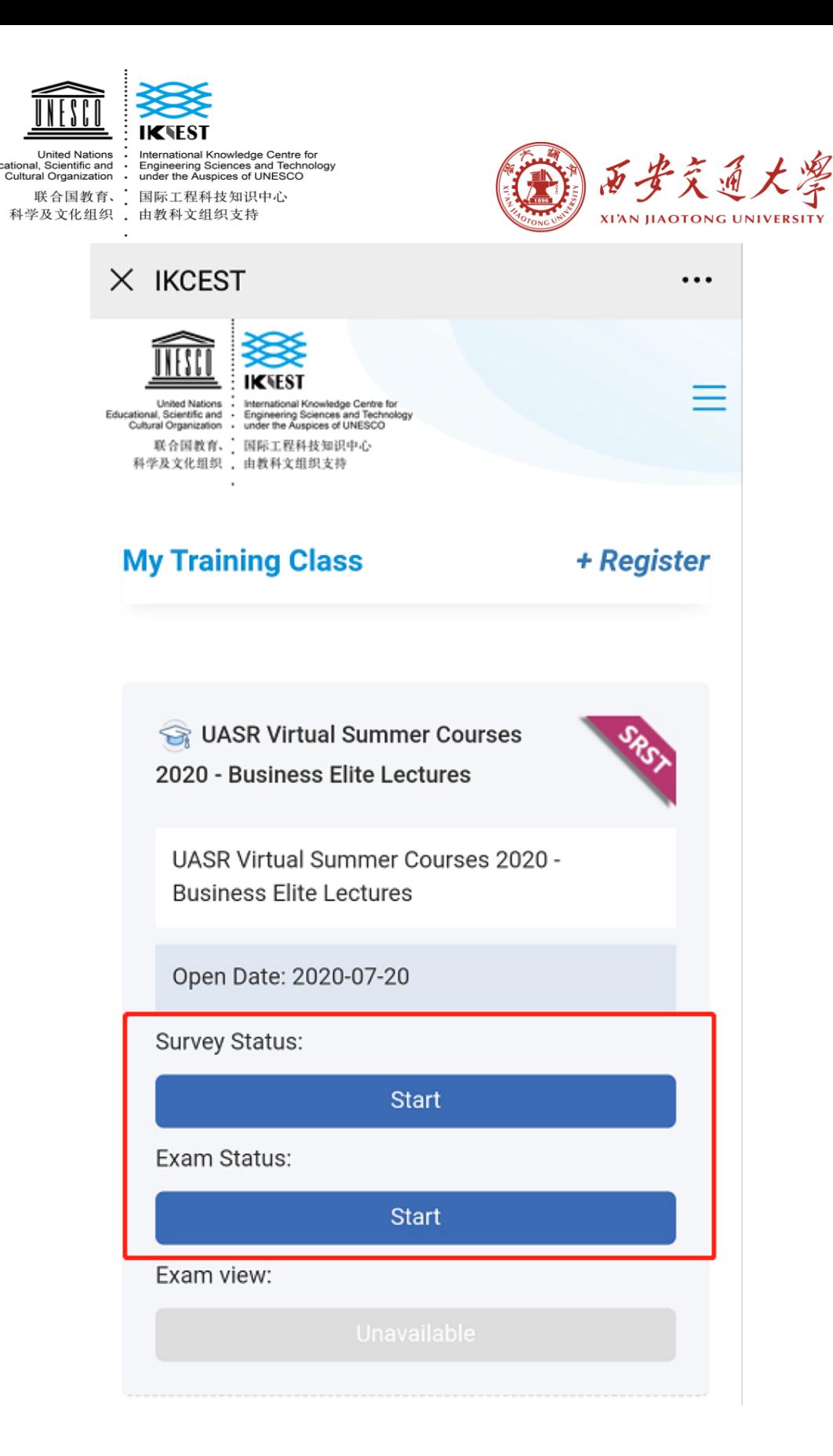

Educ

# **Step 7 (After programme) Click "Start Survey" and "Start Exam" to finish it.**

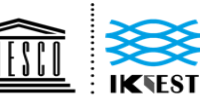

United Nations

United Nations<br>
Lemational Knowledge Centre for<br>
Educational, Scientific and<br>
Cultural Organization<br>
Cultural Organization<br>
Cultural Organization<br>
Cultural Organization<br>
Cultural Organization<br>
Cultural Organization<br>
Cultur 

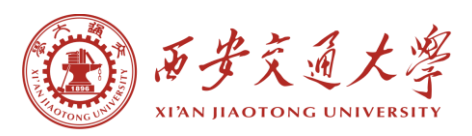

# **THANK YOU**

**Website: [http://silkroadst.ikcest.org](http://silkroadst.ikcest.org/)**

**Contacts: Mr. Du**

**Tel: 029-82667916**

**Email: duhaipeng@xjtu.edu.cn**